# **APACHE WICKET**

## **Introducing Apache Wicket**

#### What is Wicket?

- Wicket is a web framework. More precisely is a component-oriented framework.
- Component oriented frameworks differ from classic web frameworks by building a model of requested page on the server side and generating the HTML to send back according to this model. You can think of the model as if it was an "inverse" JavaScript DOM, meaning that:
- 1) is built on server-side
- 2) is built before HTML is sent to client
- 3) HTML code is generated using this model and not vice versa.

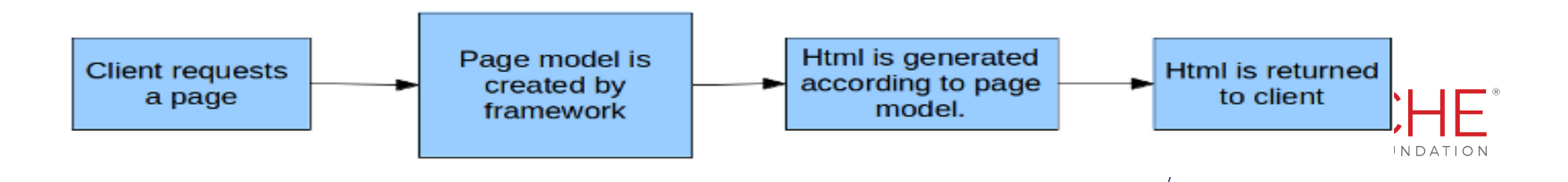

#### TextField component

## **APACHE WICKET**

- Text fields elements are handled in Wicket with class TextField
- Example for a TextField:

#### **Java**

```
new TextField<String>("username",Model<String>.of("Insert username"));
HTML
Username: <input type="text" wicket:id="username"/>
```
• Now we gonna look at a classic example of form to sign in a user with a username and password.

\* The example code for the two versions of the form is available on [GitHub](https://github.com/bitstorm/Wicket-tutorial-examples) under module [LoginForm](https://github.com/bitstorm/Wicket-tutorial-examples/tree/master/LoginForm) and [LoginFormRevisited](https://github.com/bitstorm/Wicket-tutorial-examples/tree/master/LoginFormRevisited).

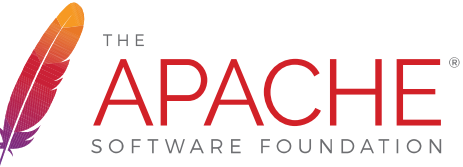

### Component oriented framework APACHE WICKET

- With this kind of framework our web pages and their HTML components (forms, input controls, links, etc...), are pure class instances. Since pages are class instances they live inside the JVM heap and we can handle them as we do with any other Java class.
- This approach is very similar to what GUI frameworks (like Swing or SWT) do with desktop windows and their components. Wicket and the other component oriented frameworks bring to web development the same kind of abstraction that GUI frameworks offer when we build a desktop application.
- This kind of framework hides the details of the HTTP protocol and naturally solves the problem of its stateless nature.

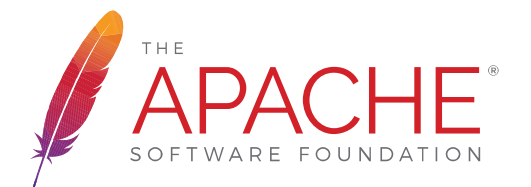

### Component oriented framework APACHE WICKET

• Wicket allows us to design our web pages in terms of components and containers, just like AWT does with desktop windows. Both frameworks share the same component-based architecture: in AWT we have a Windows instance which represents the physical windows containing GUI components (like text fields, radio buttons, drawing areas, etc...), in Wicket we have a WebPage instance which represents the physical web page containing HTML components (pictures, buttons, forms, etc… ) .

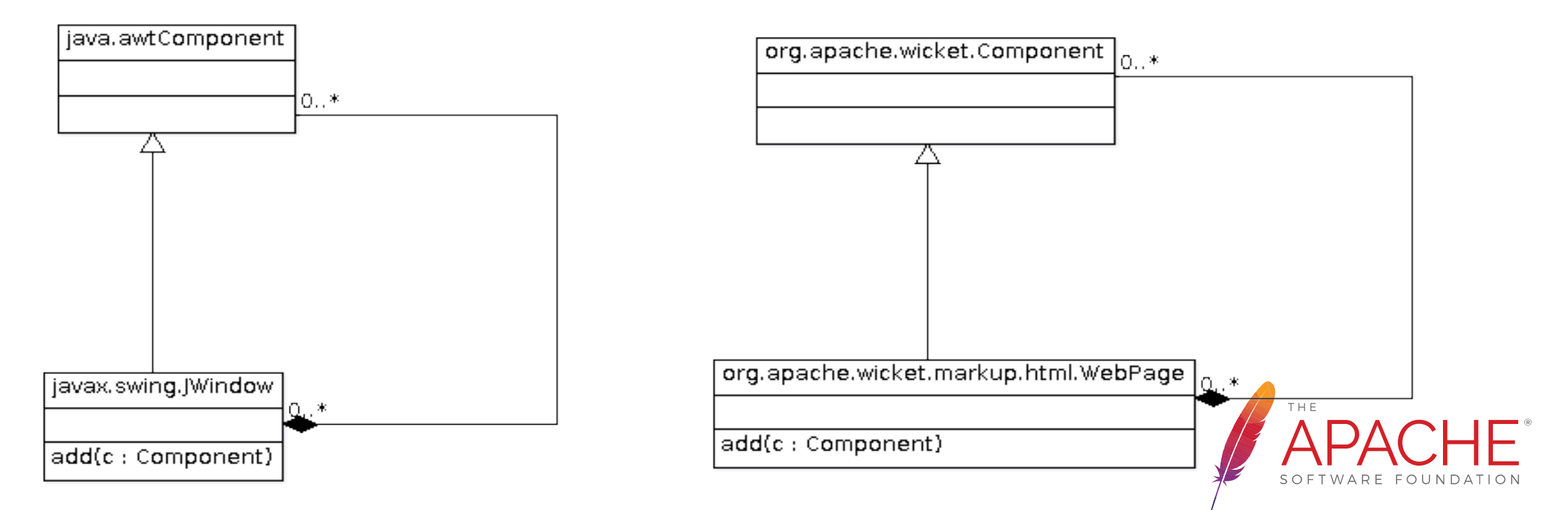

#### Where is the HTML?

## **APACHE WICKET**

• By default this HTML file must have the same name of the related page class and must be in the same package:

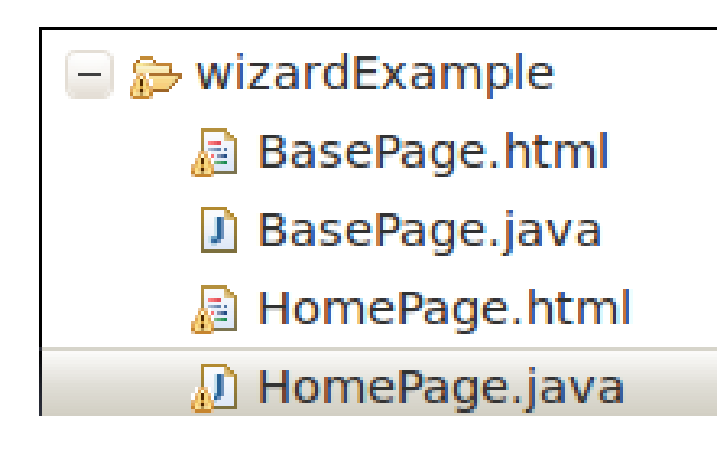

• In Wicket we can use page classpath to put any kind of resource, not just HTML (pictures, properties fle, etc...)

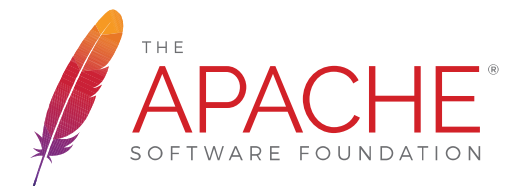

#### The web.xml file

## APACHE WICKET

• A Wicket application is a standard Java EE web application, hence it is deployed through a web.xml file placed inside folder WEB-INF:

```
<?xml version="1.0" encoding="UTF-8"?>
<!DOCTYPE web-app
       PUBLIC "-//Sun Microsystems, Inc.//DTD Web Application 2.3//EN"
       "http://java.sun.com/dtd/web-app_2_3.dtd">
<web-app>
     <display-name>Wicket HelloWorld</display-name>
     <filter>
         <filter-name>WizardApplication</filter-name>
         <filter-class> 
            org.apache.wicket.protocol.http.WicketFilter
         </filter-class>
         <init-param>
           <param-name>applicationClassName</param-name>
           <param-value>helloWorld.WicketApplication</param-value>
         </init-param>
     </filter>
     <filter-mapping>
         <filter-name>WizardApplication</filter-name>
         <url-pattern>/*</url-pattern>
     </filter-mapping>
</web-app>
```
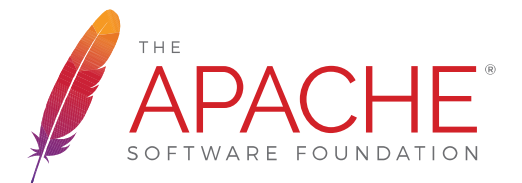

#### **Class WicketApplication**

## **APACHE WICKET**

- If we look back at web.xml we can see that we have provided the Wicket flter with a parameter called applicationClassName. This subclass represents our web application built with Wicket and it's responsible for configuring it when the server is starting up.
- Class Application comes with a set of configuration methods that we can override to customize our application's settings. One of these methods is getHomePage() that must be overridden as it is declared abstract:

**package helloWorld;**

**}**

```
import org.apache.wicket.Page;
import org.apache.wicket.protocol.http.WebApplication;
```
**public class WicketApplication extends WebApplication {**

```
@Override
public Class<? extends Page> getHomePage() {
    return HomePage.class;
```

```
}
 @Override
 Public init(){...}
```
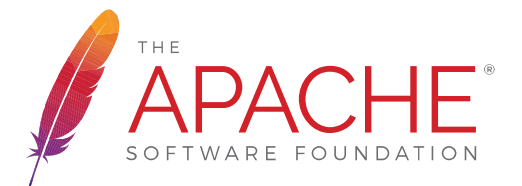

#### HelloWorld page

## **APACHE WICKET**

To map Wicket components to HTML tags we must use attribute **wicket:id**.

```
<html>
<head>
<meta http-equiv="Content-Type" content="text/html; charset=UTF-8">
<title>Insert title here</title>
</head>
<body>
    <h1 wicket:id="label"></h1>
</body>
</html>
                               HelloWorld.html
```
In the Wicket page we must *add* a component with the id equal to the value of the **wicket:id** previously set:

```
package helloWorld;
import org.apache.wicket.markup.html.WebPage;
import org.apache.wicket.markup.html.basic.Label;
public class HomePage extends WebPage {
    public HomePage(){
        super();
        add(new Label("label", "Hello World"));
    }
}
                               HelloWorld.java
```
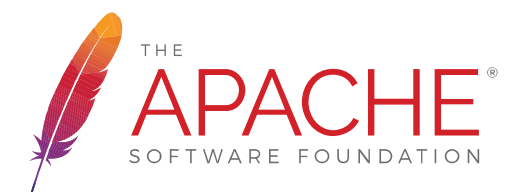

#### Wicket "Hello world"

## **APACHE WICKET**

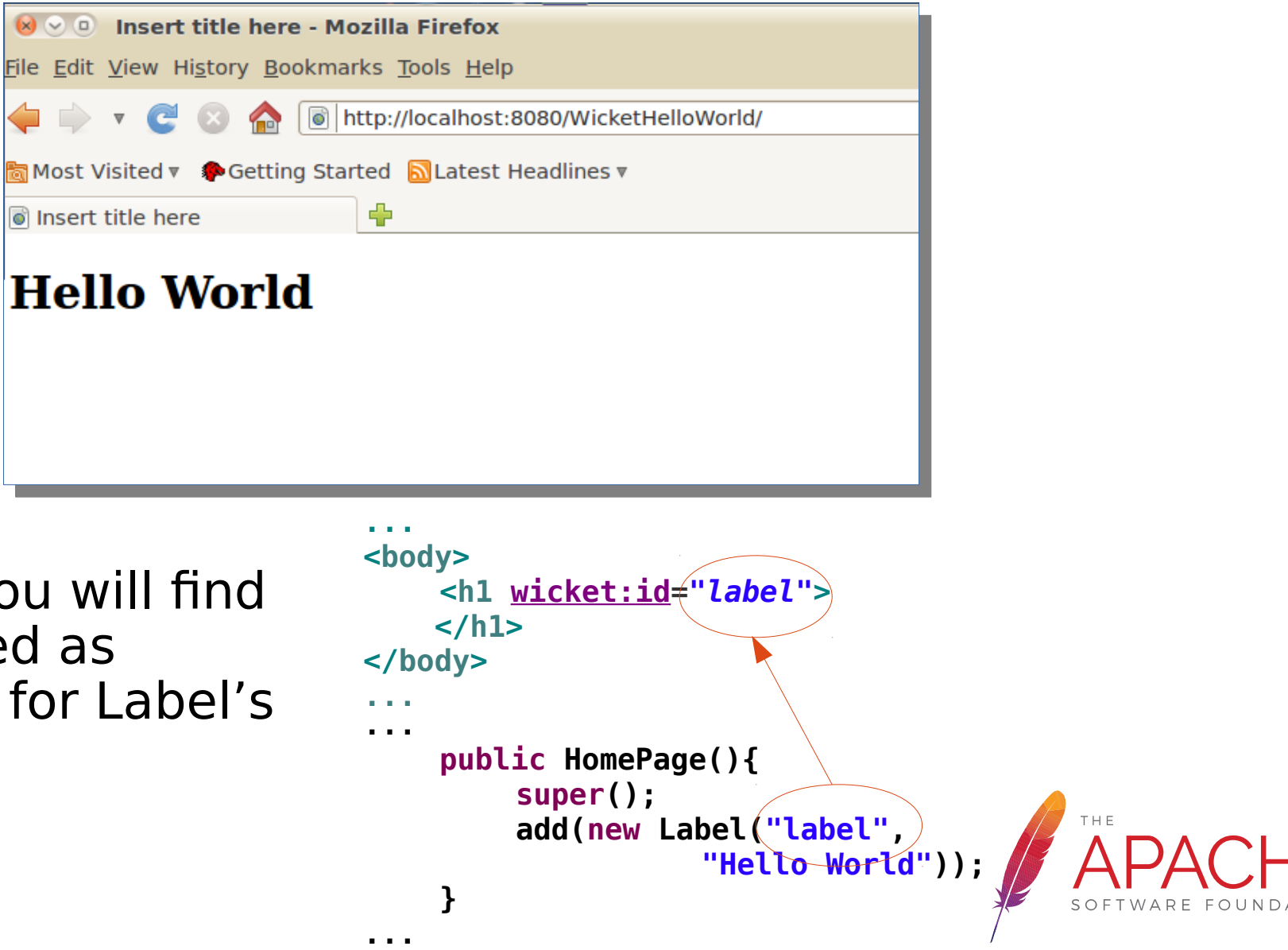

Inside  $\langle h1 \rangle$  tag you will find the value expressed as second parameter for Label's constructor.

#### Wicket links

## **APACHE WICKET**

• In HTML a link is basically a pointer to another resource that most of the time is another page. Wicket implements links with component org.apache.wicket.markup.html.link.Link, but it's more like onClick event listener than a link:

```
public class HomePage extends WebPage {
    public HomePage(){
        add(new Link("id"){
            @Override
            public void onClick() {
 } 
 });
 }
}
```
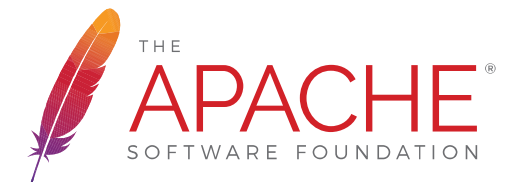

#### Wicket links

## **APACHE WICKET**

• By default after onClick has been executed, Wicket will send back to the current page to the client web browser. If we want to navigate to another page we must use method setResponsePage of class Component:

```
public class HomePage extends WebPage {
    public HomePage(){
        add(new Link("id"){
            @Override
            public void onClick() { 
                 //we redirect browser to another page.
                 setResponsePage(AnotherPage.class);
 } 
        });
 }
}
```
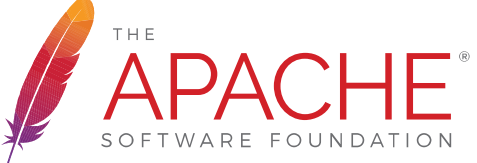

#### Wicket pages and panels

## **APACHE WICKET**

Class org.apache.wicket.markup.html.panel.Panel is a special component which lets us reuse GUI code and HTML markup across diferent pages and diferent web applications. It shares a common ancestor class with WebPage class, which is org.apache.wicket.MarkupContainer:

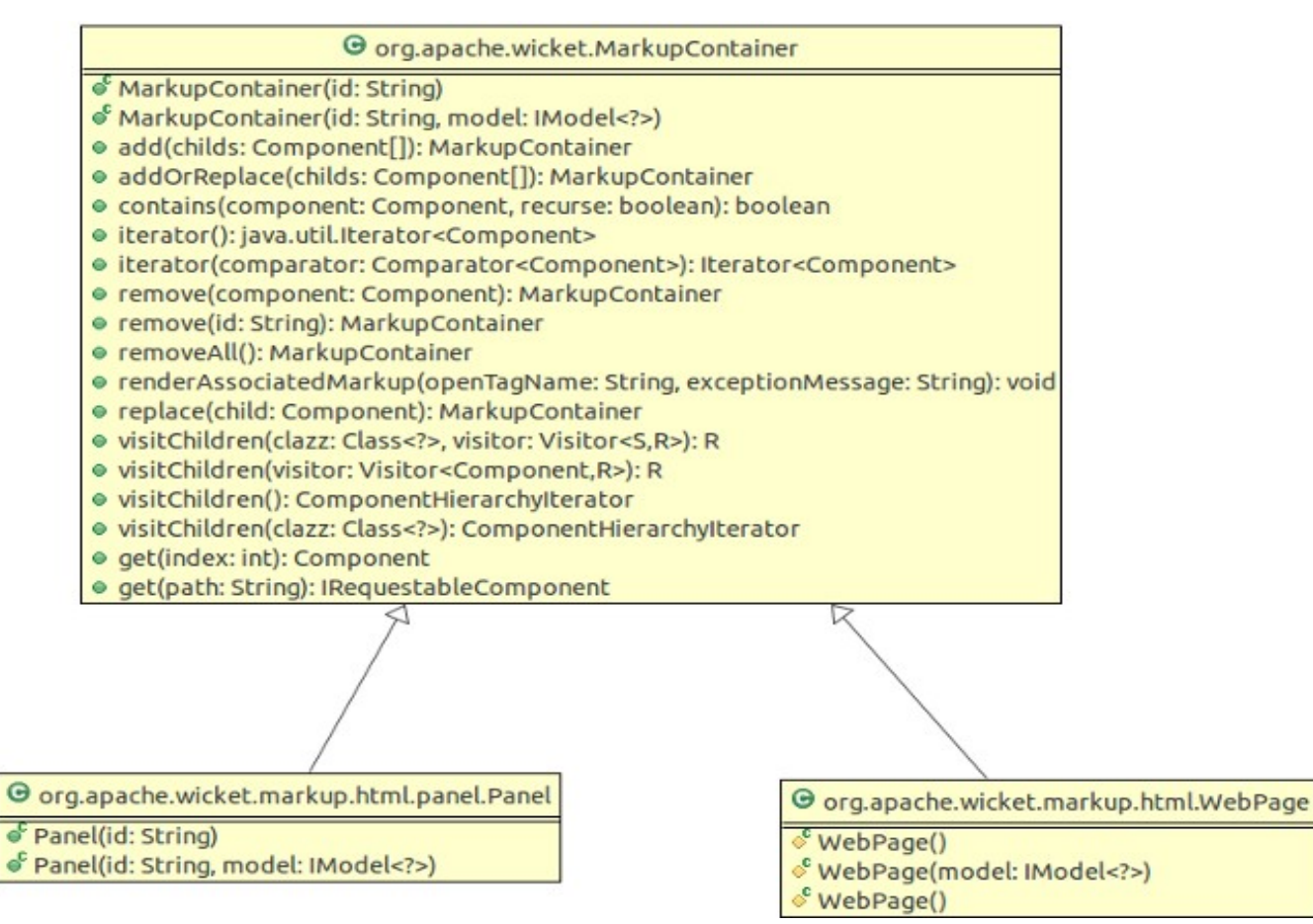

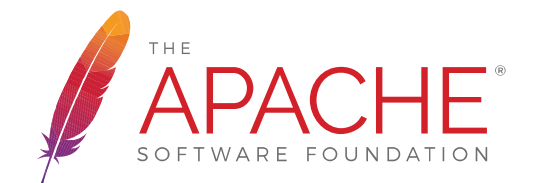

#### Wicket panels

## APACHE WICKET

Both Panel and WebPage have their own associated markup file which is used to render the corresponding component. When a panel is attached to a container, the content of its markup file is inserted into its related tag.

```
<html>
<head>
<meta http-equiv="Content-Type" content="text/html; charset=UTF-8">
…
</head>
<body> <wicket:panel>
       <!-- Your markup goes here -->
    </wicket:panel>
</body>
</html>
```
• The HTML outside tag <wicket:panel> will be removed during rendering phase. The space outside this tag can be used by both web developers and web designers to place some mock HTML to show how the final panel should look like.  $\triangle \Box$ 

#### JavaScript and CSS in panels

• If we want to add header resources to a panel (for example a css), we can use tag **<wicket:head>**. It's content will be included in the <head> tag of the page. **NOTE:** resources are added once per panel class to avoid duplicates.

```
<html>
<head>
<meta http-equiv="Content-Type" content="text/html; 
charset=UTF-8">
<title>Insert title here</title>
<wicket:head>
   <script>...</script>
<wicket:head>
...
</head>
<body>
...
<wicket:panel>
…
```
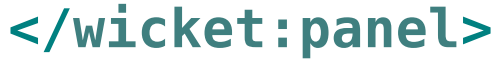

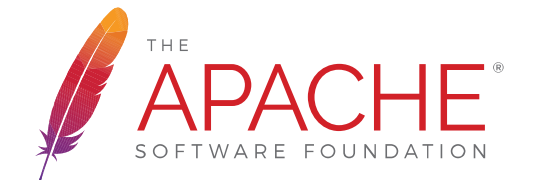

# **APACHE WICKET**

## **Models and forms**

#### Model in Wicket

## APACHE WICKET

- A model is a facade for the data object that a component must display (for example with a label) or set (for example with a textfeld).
- Every component has a related model that can be accessed with method getModel(). A model can be shared among diferent components.
- Up to Wicket 7, a model was a simple interface that just defined a method to read an object and another one to write it:

```
public interface IModel
{
         public Object getObject();
         public void setObject(final Object object);
}
```
• With models our components can handle data without knowing how they are physically persisted or retrieved.

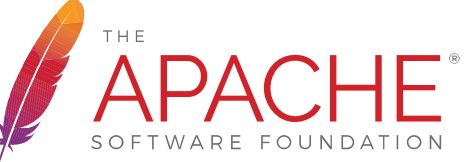

#### Model in Wicket

## APACHE WICKET

• Also Label has a model, but it's "hidden" inside the component and contains the second parameter of the constructor:

```
add(new Label("label", "Hello World"));
...
```
Wicket comes with a set of models suited for different needs. The most basic one is class Model. We can wrap any object in this model and we can use factory method of to avoid explicit instantiations:

```
new Model<String>("label");
…
Model<Persona>.of(new Person("Mario", "Rossi"));
…
```
• Every component has a set of method to access its model and the object inside it:

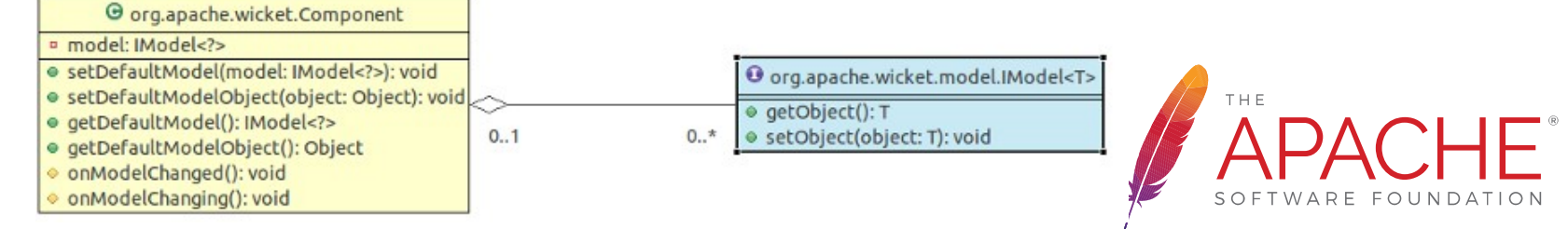

#### Model in Wicket 8

## APACHE WICKET

- With Wicket 8 model interface has changed to take advantage of the new syntax features introduced in Java 8.
- In short, *IModel* has become a functional interface and provides a default empty implementation for setObject:

```
public interface IModel
{
         public Object getObject();
         default void setObject(final T object) {
                throw new UnsupportedOperationException(
           "Override this method to support setObject(Object)");
          }
}
```
• In this way models are read-only by default, and can be implemented with lambda expressions:

add(**new** Label("timeStamp", () -> LocalDate.now()));

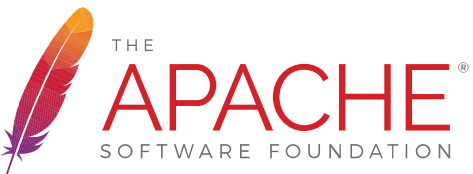

#### Models and forms

- In Wicket the concept of model is probably the most important topic of the entire framework and it is strictly related to the usage of its components.
- In addition, models are also an important element for localization support (see user quide for more details).
- However, despite their fundamental role, models are not difficult to understand but the best way to get acquainted with them is to use them with forms.
- Hence, to continue our introduction to Wicket models, in the next slides we will introduce Wicket forms a very basic form component, the TextField.

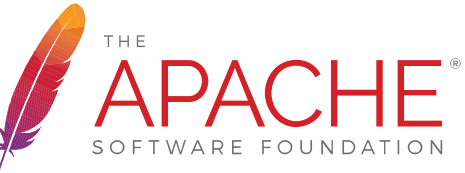

#### Forms in Wicket

- Following its component oriented nature, Wicket offers a Form component to handle HTML forms.
- Forms are special container for input components (representing text felds, radio buttons, check boxes, etc...) which are subclasses of org.apache.wicket.markup.html.form.FormComponent.
- Class Form comes with a callback method *onSubmit* which is invoked when form is submitted.

```
public class LoginForm extends Form {
   public final void onSubmit() {
       ...
}
```
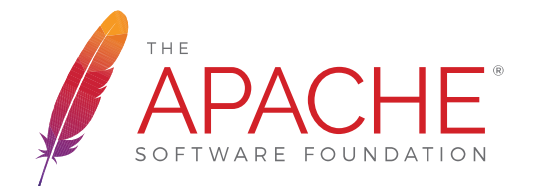

#### TextField component

- Text fields elements are handled in Wicket with class TextField
- Example for a TextField:

#### **Java**

**new** TextField<String>("username",Model<String>.of("Insert username"));

#### **HTML**

Username: <input type=*"text"* wicket:id=*"username"*/>

• Now we gonna look at a classic example of form to sign in a user with a username and password.

\* The example code for the two versions of the form is available on [GitHub](https://github.com/bitstorm/Wicket-tutorial-examples) under module [LoginForm](https://github.com/bitstorm/Wicket-tutorial-examples/tree/master/LoginForm) and [LoginFormRevisited](https://github.com/bitstorm/Wicket-tutorial-examples/tree/master/LoginFormRevisited).

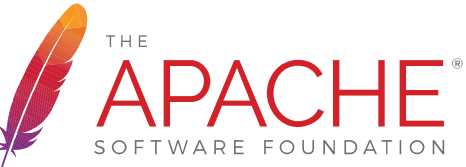

#### Example form: the markup

## **APACHE WICKET**

#### <html>

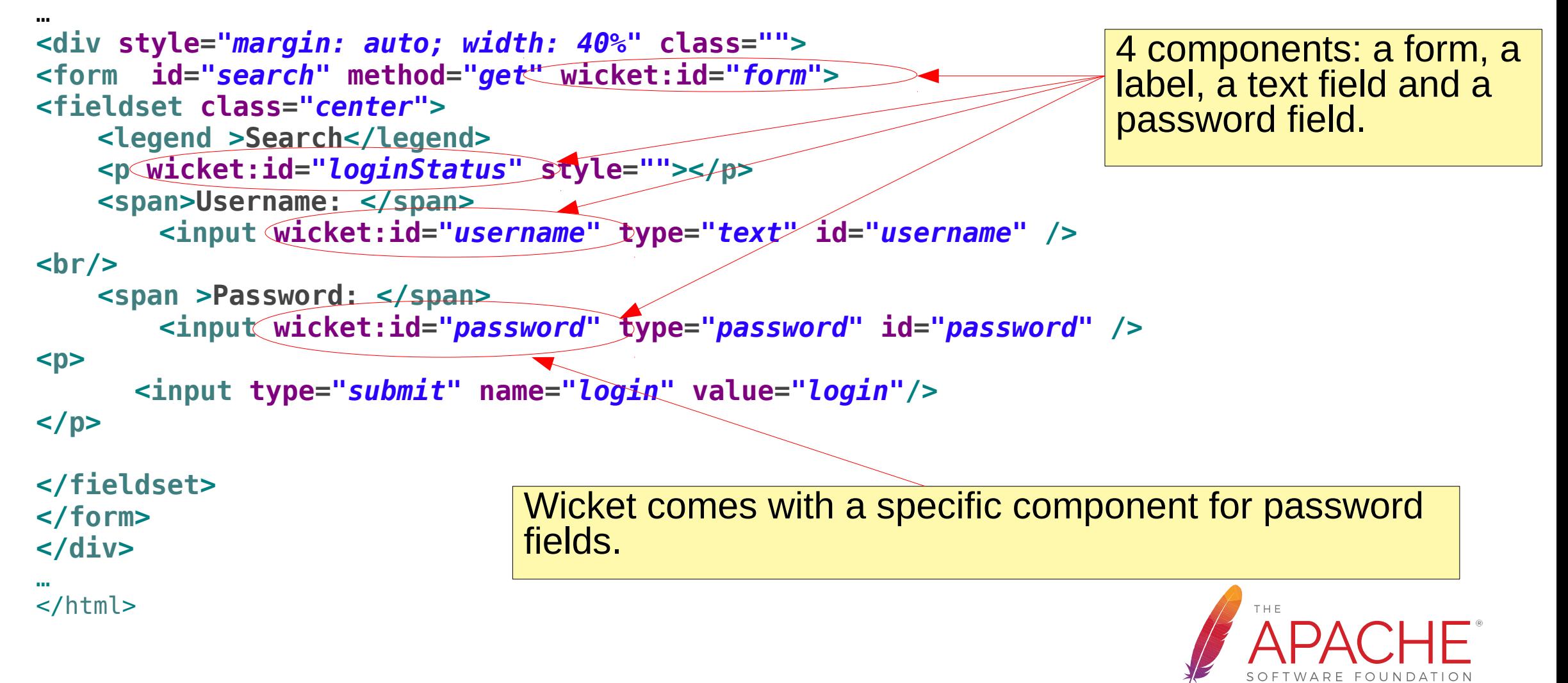

#### Example form: first version

```
public class LoginForm extends Form {
    private TextField usernameField;
    private PasswordTextField passwordField;
    private Label loginStatus;
    public LoginForm(final String componentName) {
        super(componentName);
        usernameField = new TextField("username", new Model<String>(""));
        passwordField = new PasswordTextField("password", new
                Model<String>(""));
        loginStatus = new Label("loginStatus");
        add(usernameField);
        add(passwordField);
        add(new Label("message", "Login"));
        add(loginStatus);
    }
    public final void onSubmit() {
        String username = usernameField.getDefaultModelObject();
        String password = passwordField.getDefaultModelObject();
        if((username.equals("Mario") && password.equals("Rossi")))
             loginStatus.setDefaultModel(new Model<String>("Good!"));
        else
             loginStatus.setDefaultModel(new Model<String>("Username or password invalid!"));
}
                                                              Wicket comes with a specific 
                                                              component for password fields.
                                                    onSubmit is triggered when form is submitted.
```
### Model CompoundPropertyModel APACHEWWICKET

- CompoundPropertyModel is a particular kind of model which uses components ids to resolve properties on its model object.
- This can save us a lot boilerplate code if we choose components ids according to properties name:

```
public class Person {
                             private String name;
                             private String surname;
                             private String address;
                             private String email;
                            }
                            //Create a person named 'John Smith'
                            Person person = new Person("John", "Smith");
                            setDefaultModel(new
                            CompoundPropertyModel(person));
                            add(new Label("name"));
                            add(new Label("surname"));
                            add(new Label("address"));
                            add(new Label("email"));
         Data model:
Display data model:
```
#### Example form: second version

- CompoundPropertyModel can drastically improve the code of our example form if we use the form itself as data object.
- We just have to add to the form class the fields we need to use inside onSubmit():

```
class LoginForm extends Form{
    private String username;
    private String password;
    private String loginStatus;
    public LoginForm(String id) {
        super(id);
        setDefaultModel(new CompoundPropertyModel(this));
        add(new TextField("username"));
        add(new PasswordTextField("password"));
        add(new Label("loginStatus"));
 }
    public final void onSubmit() {
        if(username.equals("test") && password.equals("test"))
            loginStatus = "Congratulations!";
        else
            loginStatus = "Wrong username or password !";
 }
}
                                                             The form itself is the model object!
                                                            Components ids and fields names 
                                                            are the same.
                                                             Model has become completely 
                                                             transparent to the developer.
```
#### More about forms and models

- Forms are a wide-ranging topic and can not be fully covered with this presentation.
- There's also much more to say about models, especially if you use them in Wicket 8 with lambda support.
- For a full coverage of forms and models see the user guide:

<https://wicket.apache.org/learn/#guide>

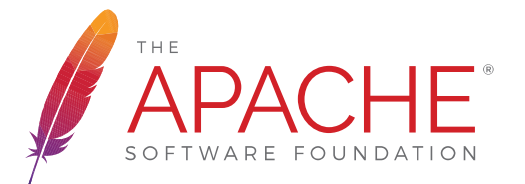

# **APACHE WICKET**

## **Resource handling**

#### Resource handling

- With "resource" we indicate both static resources (such as JS and CSS files) and dynamic resources (those who returns they value on the fly [ex: a RSS]).
- From a technical point of view, in Wicket a resource is just an implementation of interface org.apache.wicket.request. resource.IResource.
- Working with dynamic resources is less frequent in Wicket and it implies a custom implementation of IResource.
- On the contrary handling static resources is a very common task. With Wicket we can specify not just the static resource to load, but also its dependencies and its loading priority.

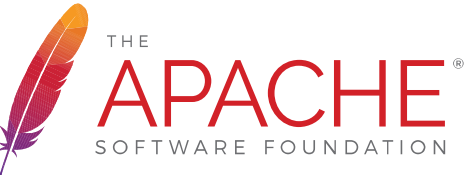

#### Static resources

- In general static resources are loaded from 3 possible sources:
	- A generic file from local filesystem
	- A file from classpath (via ClassLoader)
	- An URL
- In Wicket resources are instantiated using a *reference* to them rather than directly. In this way they can be lazy-loaded the frst time they are requested.
- Resource references are instances of class org.apache.wicket. request.resource.ResourceReference.
- Most of the time static resources are JS or CSS files which can be referred to as header items.

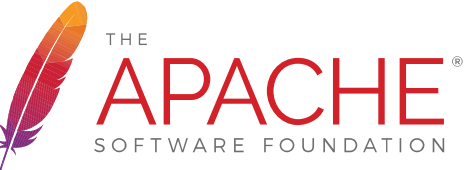

#### Header items

- As the name suggests, an header item is simply an element that is placed inside the <head> tag of the page. In Wicket header items are usually built from a resource reference and are instances of class org.apache.wicket.markup.head.HeaderItem (for example JavaScriptHeaderItem)
- A page or one of its component can add an header item overriding its method renderHead:

```
class MyPanel extends Panel {
  public void renderHead(IHeaderResponse response) {
     response.render(JavaScriptHeaderItem.forUrl("https://code.jquery.com/"
             + "jquery.min.js"));
    response.render(JavaScriptHeaderItem.forScript("alert('page loaded!');"));
 }
}
```
#### Ok, let's recap….

## **APACHE WICKET**

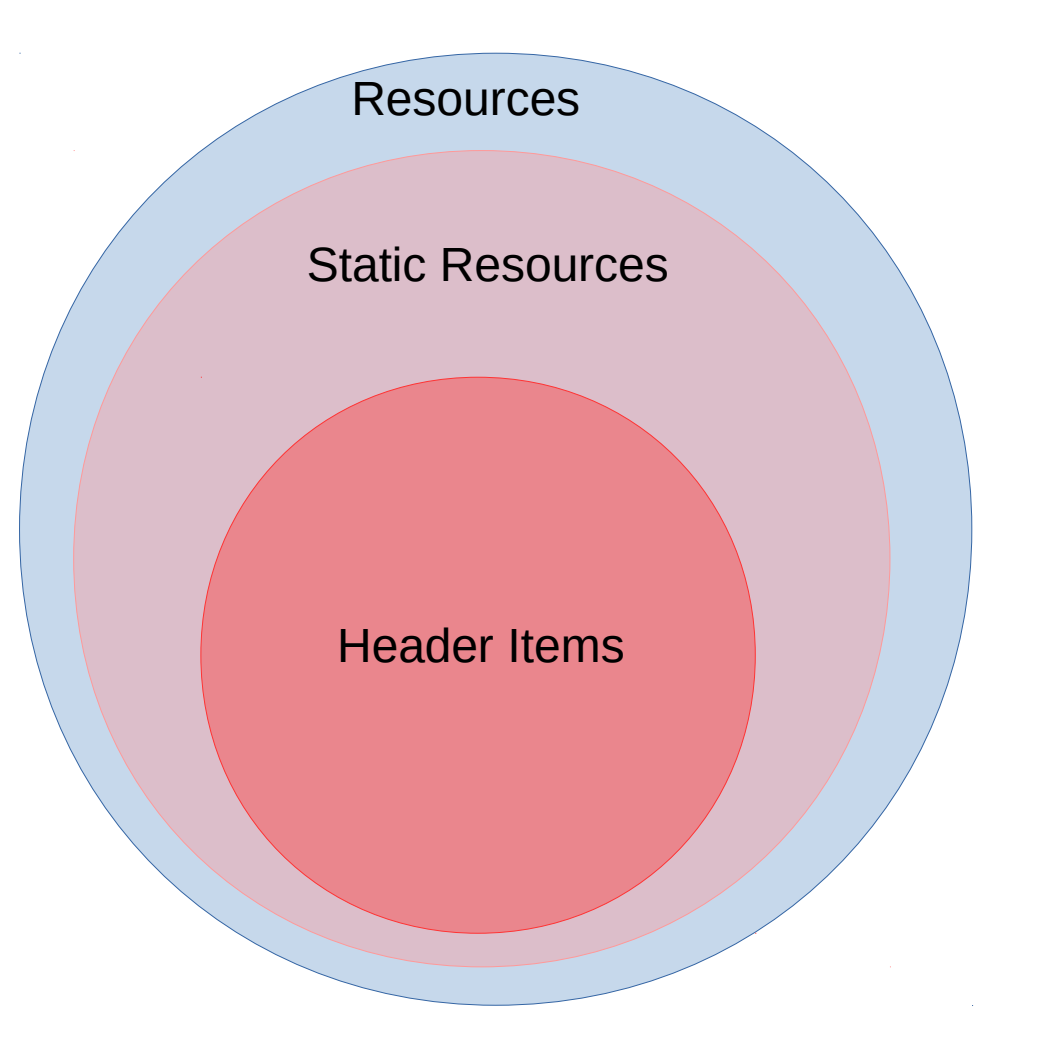

**Resources**: ANY kind of resources. i.e. both dynamic (RSS, dynamic PDF, etc…) and static (JS, CSS, pictures, etc…)

**Static Resources**: usually loaded from files (JS, CSS, pictures, etc…)

**Header Items**: those resources that must be placed in the header section (aka <head> tag). JS, CSS, script sections, etc...

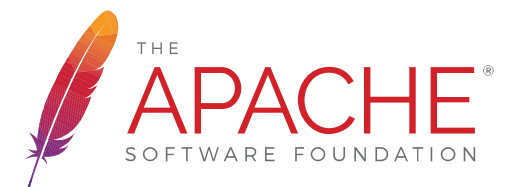

- **CssHeaderItem**: for CSS content.
- **JavaScriptHeaderItem:** for JavaScript content.
- **StringHeaderItem**: render free text in the header section.
- As we said before, we can declare dependencies on header items and resources:

```
Url jqueyuiUrl = Url.parse("https://ajax.googleapis.com/ajax/libs/jqueryui/" +
                "1.10.2/jquery-ui.min.js");
UrlResourceReference jqueryuiRef = new UrlResourceReference(jqueyuiUrl){
   @Override
   public List<HeaderItem> getDependencies() {
     Application application = Application.get();
     ResourceReference jqueryRef = …;
     return Arrays.asList(JavaScriptHeaderItem.forReference(jqueryRef));
 }
};
JavaScriptReferenceHeaderItem javaScriptHeaderItem = 
                                         JavaScriptHeaderItem.forReference(journal)
```
**• PriorityHeaderItem**: wraps another header item and ensures that it will have the priority over the other items.

Url **jqueyuiUrl** = Url.*parse*("[https://ajax.googleapis.com/ajax/libs/"](https://ajax.googleapis.com/ajax/libs/) + "jqueryui/1.10.2/jquery-ui.min.js"); UrlResourceReference **jqueryuiRef** = **new** UrlResourceReference(jqueyuiUrl); JavaScriptReferenceHeaderItem **javaScriptHeaderItem** = JavaScriptHeaderItem.*forReference*(jqueryuiRef);

PriorityHeaderItem **item** = **new** PriorityHeaderItem(javaScriptHeaderItem);

The item wrapped by PriorityHeaderItem will be contributed before any other non-priority item, including its dependencies.

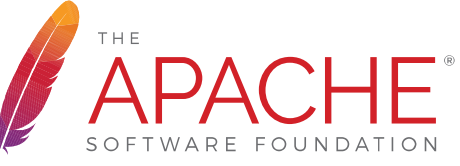

There are also header items meant to work with JavaScript events. In this way we can execute our code only when a specifc event occurs.

• **OnDomReadyHeaderItem**: JavaScript code that will be executed after the DOM has been built, but before external fles will be loaded.

OnDomReadyHeaderItem **item** = **new** OnDomReadyHeaderItem(";alert('hello!');");

• **OnLoadHeaderItem**: execute JavaScript code after the whole page is loaded.

OnLoadHeaderItem **item** = **new** OnLoadHeaderItem(";alert('hello!');");

• **OnEventHeaderItem**: execute JavaScript code when a specific event is triggered.

OnEventHeaderItem **item** = **new** OnEventHeaderItem("elementId",

"eventName", ";alert('Hello!');");

• To reduce the number of requests to the server, resources can be aggregated in bundles. A resource bundle can be declared during application initialization listing all the resources that compose it:

```
@Override
public void init()
{
    getResourceBundles()
         .addJavaScriptBundle(getClass(), "plugins-bundle.js",
             jqueryPlugin1, jqueryPlugin2, jqueryPlugin3
         );
}
```
Now, when one of the resources included in the bundle is requested, the entire bundle is served, i.e. the page will contain the JavaScript entry *plugins-bundle.js*  , which includes all the bundle resources.

# **APACHE & WICKET**

## **AJAX support**

APACHE WICKET

Wicket simplifes AJAX development controlling via Java the following basic operations:

- Generate a page unique id for the DOM element of a component.
- Write a callback for an event triggered on the page or on a specific component (with AJAX behaviors).
- Refresh the HTML of a component.
- Execute JavaScript code as response to a specific event.

For the first three operations we won't write a single line of JavaScript!

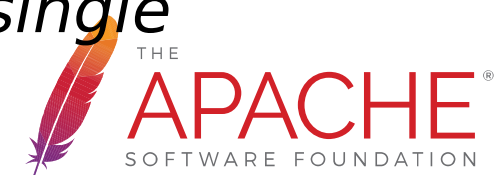

#### Handle AJAX events

- Now we can "ajaxify" components adding AJAX behaviors. In Wicket a behaviors are quite like plug-ins that can enrich a component with new features.
- For example org.apache.wicket.ajax.AjaxEventBehavior provides the means to handle an event on server side via AJAX:

```
Java Code HTML Template
```

```
Label label = new Label("label","Hello!");
                                                            <html>label.setOutputMarkupId(true);
                                                            <body>
                                                                 <span wicket:id="message">
label.add(new AjaxEventBehavior("click") {
                                                                   Message goes here
   @Override
                                                                \langle span\rangle protected void onEvent(AjaxRequestTarget
                                                            </body>
                   target) {
                                                            </html>
     //Do my stuff...
                                                                                     THE
                               AjaxRequestTarget is the main entity for AJAX development. }
});
```
#### Refresh HTML and add JavaScript to APACHE WICKET response

• A common parameter for AJAX handler is org.apache.wicket .ajax.AjaxRequestTarget, which can be used to refresh component HTML:

```
protected void onEvent(AjaxRequestTarget
                   target) {
     target.add(panel);
}
```
• AjaxRequestTarget can be used also to enrich AJAX response with JavaScript code and header items:

```
protected void onEvent(AjaxRequestTarget
                  target) {
    target.appendJavaScript(";alert('hello!');");
    target.getHeaderResponse().render(headerItem);
}
```
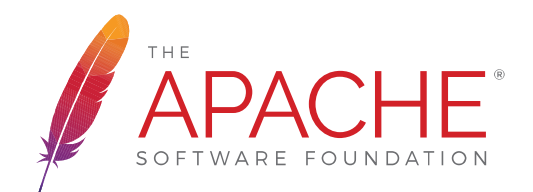

#### Built-in AJAX components and behaviors

## APACHE WICKET

A number of ready-to-use components and behaviors are provided out of the box:

- AjaxLink
- AjaxButton
- AjaxCheckBox
- AutoCompleteTextField
- AjaxEventBehavior
- AjaxFormSubmitBehavior
- AbstractAjaxTimerBehavior

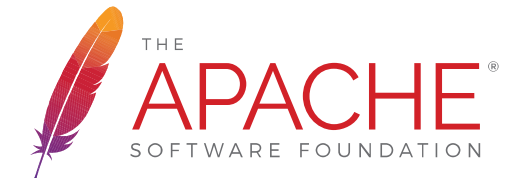

● …. *More examples at<http://examples7x.wicket.apache.org/ajax/>*

#### Java lambdas: a match made in heaven

## **APACHE WICKET**

- Java 8 lambdas are quite suited for writing callback code, which is what we do to handle AJAX events.
- With Wicket 8 an AJAX click handler can be written leveraging lambdas in the following way:

AjaxEventBehavior.*onEvent*("click", **target** -> target.add(component));

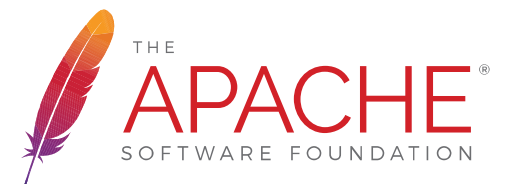

# **APACHE WICKET**

## **Testing with Wicket**

#### Test in isolation

- Test Driven Development (and unit testing) has become a fundamental activity in our everyday-job. Wicket offers a rich set of helper classes that allows us to test our applications in isolation using just JUnit.
- With "just JUnit" we mean:
	- 1) We don't need to have a running server
	- 2) We don't need to run tests for a specific browser (like we do with Karma)
	- 3) No additional library required, just Wicket and JUnit (no need of browser automation tools like Selenium)

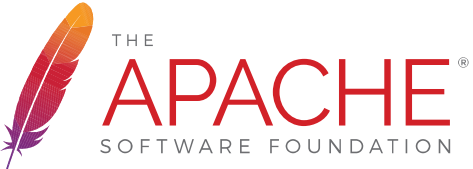

#### Test in isolation

}

## APACHE WICKET

• The central class in a Wicket testing is org.apache.wicket.util.tester.WicketTester. This utility class provides a set of methods to render a component, click links, check page content, etc...

```
public class TestHomePage {
    private WicketTester tester;
     @Before
     public void setUp() {
         tester = new WicketTester(new WicketApplication());
 }
     @Test
     public void testHomePageLink() {
            //start and render the test page
             tester.startPage(HomePage.class);
             //assert rendered page class
             tester.assertRenderedPage(HomePage.class);
             //move to an application link
             tester.executeUrl("./foo/bar");
             //test expected page for link
             tester.assertRenderedPage(AnotherHomePage.class);
 }
```
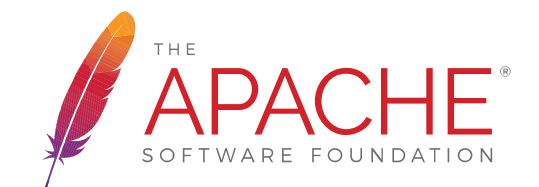

#### Testing the response

## **APACHE WICKET**

• WicketTester allows us to access to the last response generated during testing with method getLastResponse. Utility class Mock-HttpServletResponse is returned to extract informations from mocked request.

String **responseContent** = tester.getLastResponse().getDocument(); tester.assertContains("regExp");

• Resulting markup can be tested at tag-level with TagTester:

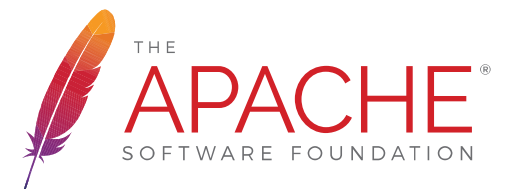

#### Testing the response

## **APACHE WICKET**

Response content:

```
<html xmlns:wicket="http://wicket.apache.org">
     <head>
         <meta charset="utf-8" />
         <title></title>
     </head>
     <body>
         <span class="myClass"></span>
         <div class="myClass"></div>
     </body>
</html>
```
JUnit code:

```
String responseContent = tester.getLastResponse().getDocument();
//look for a tag with 'class="myClass"'
TagTester tagTester = TagTester.createTagByAttribute(responseTxt,
                                 "class", "myClass");
assertEquals("span", tagTester.getName());
List<TagTester> tagTesterList = TagTester.createTagsByAttribute(responseTxt,THE
                            "class", "myClass", false);
assertEquals(2, tagTesterList.size());
```
#### Testing AJAX events

## **APACHE WICKET**

• AJAX components can be tested as well "triggering" the JavaScript event they handle:

Page Code

```
Label label = new Label("label", "Hello World!");
Label otherLabel = new Label("otherLabel", "hola!");
label.setOutputMarkupId(true);
label.add(new AjaxEventBehavior("click") {
   @Override
   protected void onEvent(AjaxRequestTarget target) {
     target.add(otherLabel);
 }
});
```
Test Code

//simulate an AJAX "click" event tester.executeAjaxEvent("label", "click");

//test other assertions…

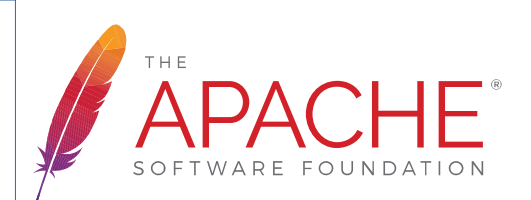

#### Testing AJAX response

## APACHE WICKET

• The AJAX response can be tested with *WicketTester* to ensure that a specific component has been added (i.e. we want to refresh its markup):

Page Code

```
Label label = new Label("label", "Hello World!");
Label otherLabel = new Label("otherLabel", "hola!");
label.setOutputMarkupId(true);
label.add(new AjaxEventBehavior("click") {
   @Override
   protected void onEvent(AjaxRequestTarget target) {
     target.add(otherLabel);
 }
});
```
Test Code

//simulate an AJAX "click" event tester.executeAjaxEvent("label", "click"); //test if AjaxRequestTarget contains a component (using its path) tester.assertComponentOnAjaxResponse("otherLabel");

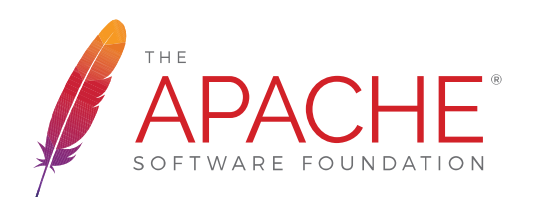

#### Testing AJAX behaviors

AJAX behaviors can also be tested in isolation, relying only on WicketTester:

Test Code

```
AjaxFormComponentUpdatingBehavior ajaxBehavior =
              new AjaxFormComponentUpdatingBehavior("change"){
           @Override
          protected void onUpdate(AjaxRequestTarget target) {
              //...
 }
};
component.add(ajaxBehavior);
```

```
//execute AJAX behavior, i.e. onUpdate will be invoked 
tester.executeBehavior(ajaxBehavior);
```
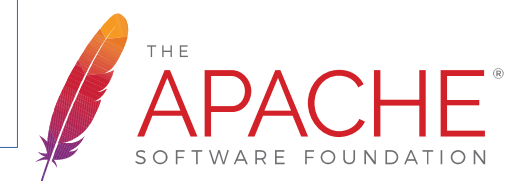

#### Other test goodies

WicketTester offers many more utilities for unit testing:

- Check component status (assertEnabled, assertDisabled, assetVisible, assertInvisible)
- Check component's model value (assertModelValue)
- Test forms with FormTester:

● …

```
FormTester formTester = tester.newFormTester("form");
//set credentials
formTester.setValue("username", username);
formTester.setValue("password", password);
//submit form
formTester.submit();
```
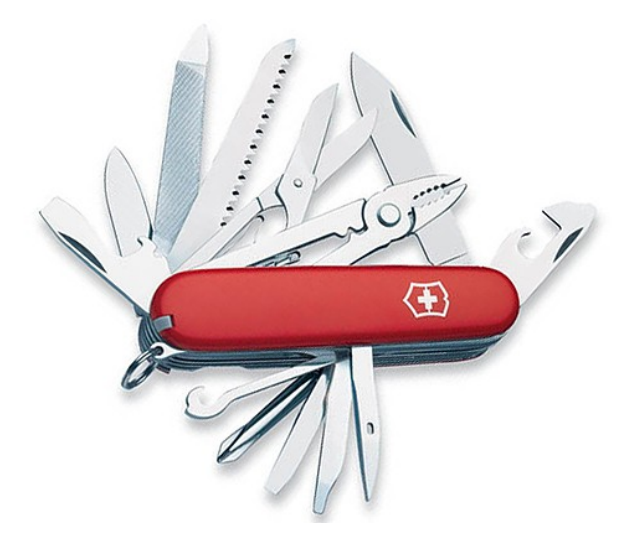

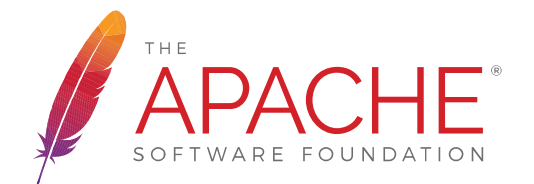

#### Summary and references

- We had a quick "journey" through the life of Wicket.
- As for any other Open Source project, the health of its community is fundamental.
- We have seen some of the most appealing features, still there is lot more to discover!
- Learn more and keep in contact with us!
	- Main site: <http://wicket.apache.org/>
	- Tweeter account: [https://twitter.com/apache\\_wicket/](https://twitter.com/apache_wicket/)
	- User guide: <http://wicket.apache.org/learn/#guide>
	- User guide live examples: <https://wicket-guide.herokuapp.com/>

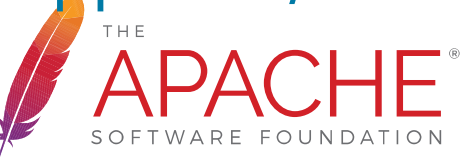

# **APACHE WICKET**

## **Thank you!**